## **Lehrer als Fernverwalter einrichten**

Starten Sie **ConsoleOne**.

Markieren Sie die Organisation Workstations.

Wählen Sie im Menü **Werkzeuge** den Menüpunkt **Fernoperatoren verwalten**

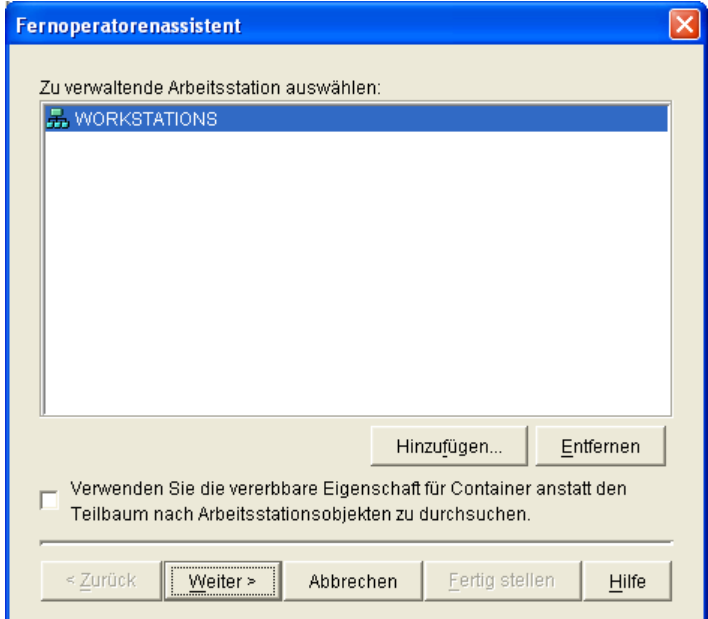

Unter **Zu verwaltende Arbeitsstationen auswählen** markieren Sie **Workstations** und klicken Sie dann auf **Weiter**.

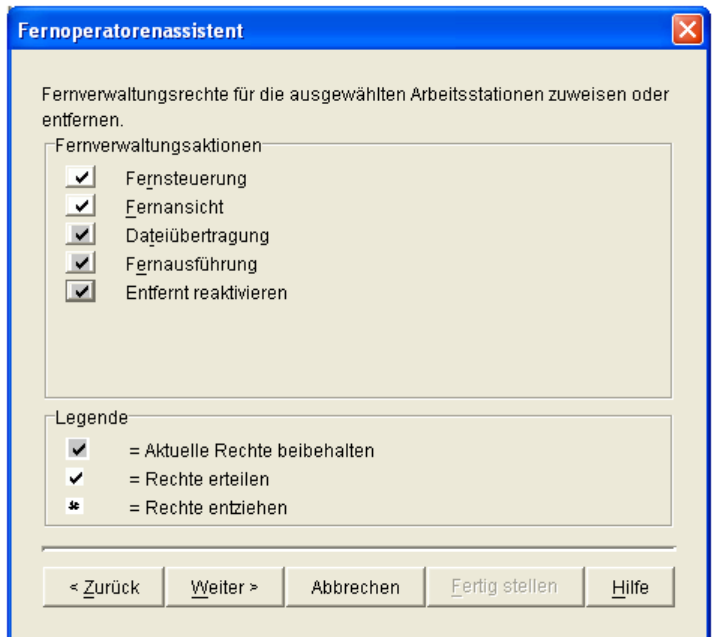

Wählen Sie Fernsteuerung und Fernansicht aus. **Weiter**.

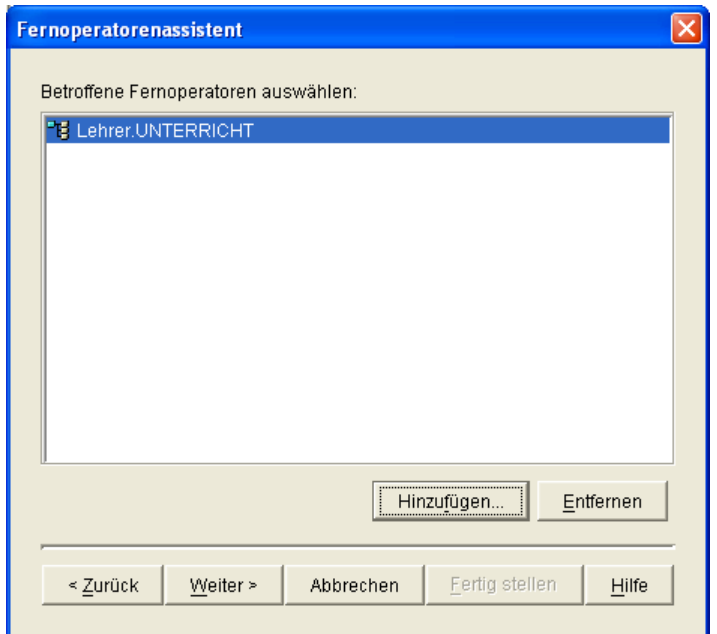

Fügen Sie die OU Lehrer.UNTERRICHT hinzu. **Weiter**.

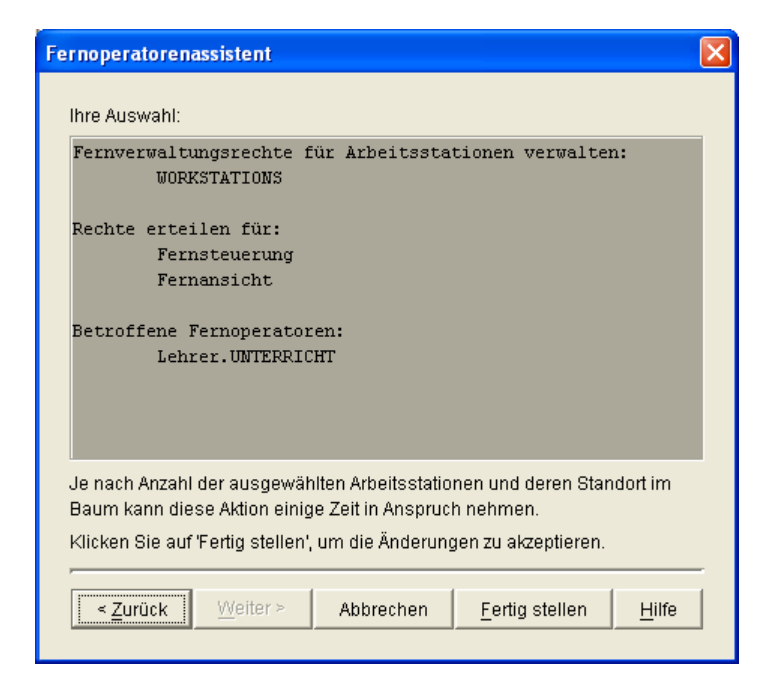

In diesem Dialog werden die gewählten Einstellungen angezeigt. Wählen Sie **Fertig stellen**.

Damit haben Lehrer die Berechtigung, Arbeitsstationen unterhalb von Workstations fernzusteuern oder die Fernansicht dieser Arbeitsstationen anzufordern.